```
C:\Users\chadd\box\Box Sync\CS445\Lectures\Sqlite_Insn.txt
Page 1 of 2 11/16/2017 9:30:56 AM
   1 Notes Organizer Example
   \frac{2}{3}3 Live example:<br>4 http://64.59.
       4 http://64.59.233.245/php/chadd/NotesExample/firstPage.php
   5 
   6 
   7 wget http://zeus.cs.pacificu.edu/chadd/cs445f17/NotesExample.tar.gz
   8<br>9
       9 cd /srv/www/htdocs/php/punetid/
  10 
  11 | tar zxf ~/NotesExample.tar.gz
  12 
  13 | chmod -R o+r NotesExample
  \frac{14}{15}# make the directory world writeable and executable
  16 | chmod o+xw NotesExample
  17 
  18 \# make the database file world readable/writeable (not generally a good idea)
  19 | chmod o+rw NotesExample/notes.sqlite3
  20 
  21 
  22 | Open CodeLite
  23 
  24 File | Close Workspace
  25 
  26 
  27 | File | Open Workspace
  28 
  29 /srv/www/htdocs/php/punetid/NotesExamples/NotesExample.workspace
  30 
  31 
  32 No tunnels needed!
  33<br>34
       Set up Debugger
  35 
  36 Right click NotesExample
  37 
  38 Project Settings | Debug
  39 
  40 | Right Click in white box on right
  41<br>42
       New
  43 
  44 local: 
  45 /srv/www/htdocs/php/punetid/NotesExample
  46 
  47 | remote:
  48 / /srv/www/htdocs/php/punetid/NotesExample
  49 
  50 Apply | OK
  51 
  52<br>53
       Open Firefox:
  54 
  55 http://localhost/php/punetid/NotesExample/firstPage.php
  56 
  57
```
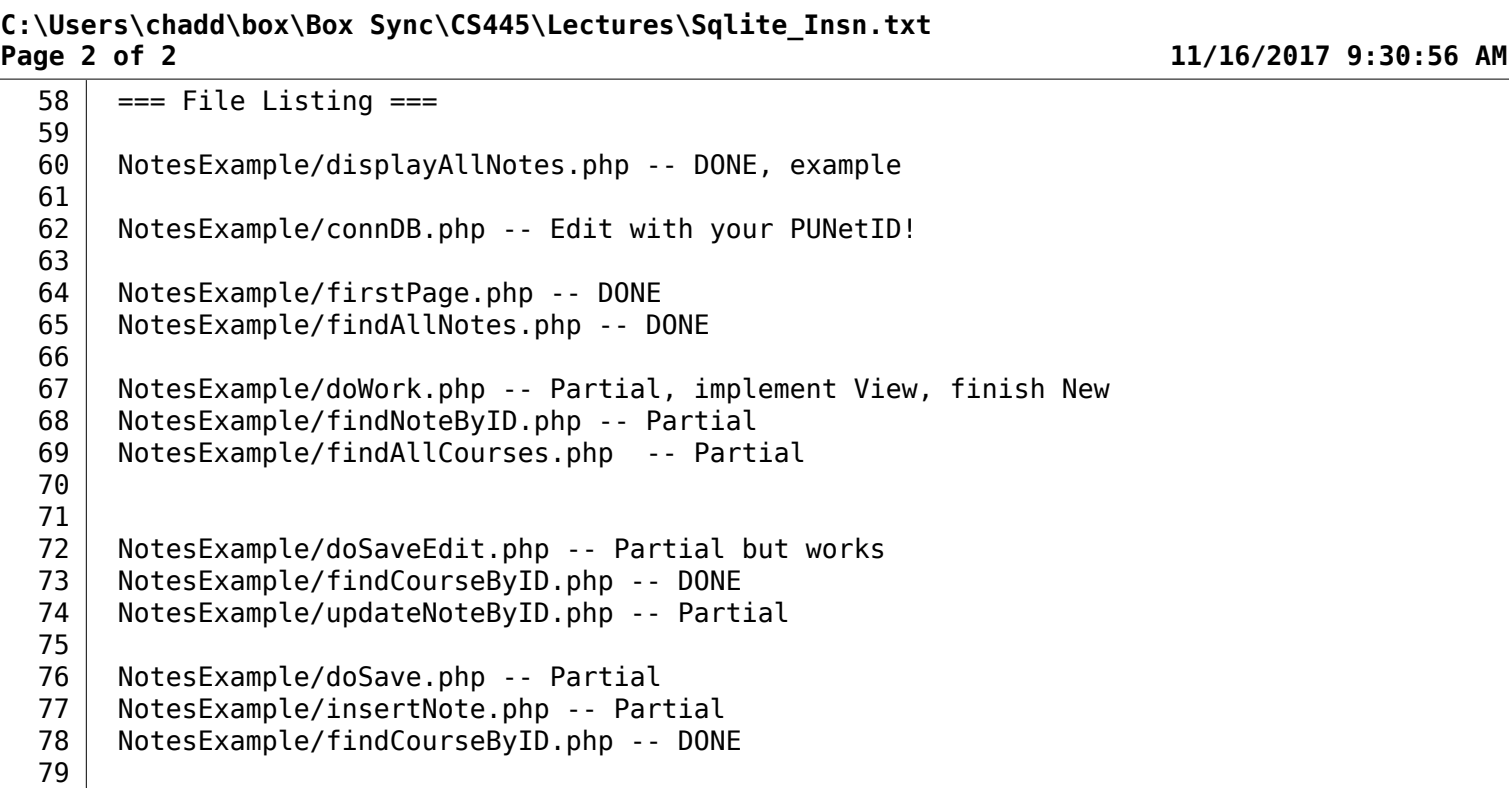